## **PolyDraw Tutorial II**

## Making an Oval Bowl

Most anyone can draw a circle given a compass a length of string with a pin and a pencil. Ovals are a different matter. There are devices and method developed to do it, but even with these, it is cumbersome. Those with drawing software on your computer will have an easier time. **PolyDraw** makes it very easy to draw ovals.

The goal of this tutorial is to make a four layer 7" by 9" oval basket starting with the 7" circular bowl pattern you designed in the first tutorial (**Tutorial I Making a Circular Bowl**). This tutorial assumes you have read the first one. A powerful feature of PolyDraw is that you can save your designs and recall tem later. You can modify one pattern to produce a new one.

Open PolyDraw and click on the Load button to recall the pattern you developed in the first tutorial. Click the Draw key and you should get the following.

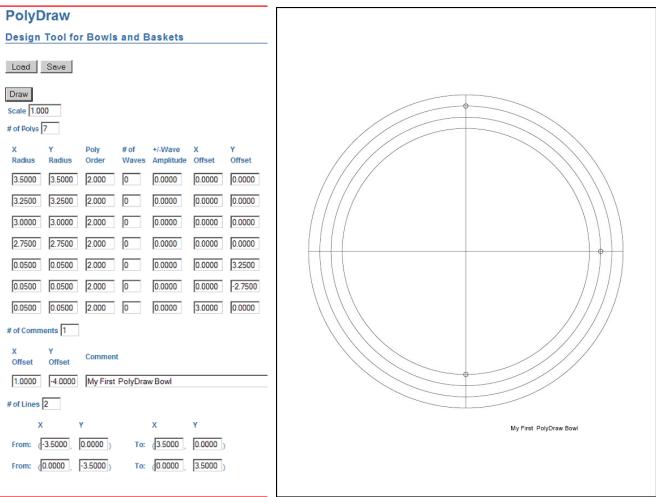

To make this into an oval bowl the **Y Radius** field of each of the first four polys needs to be increased by **1**. Go to each of the four **Y Radius** fields and add **+1** to the end of the number already in the field. The value will increase by one. Now click the Load key to draw your pattern.

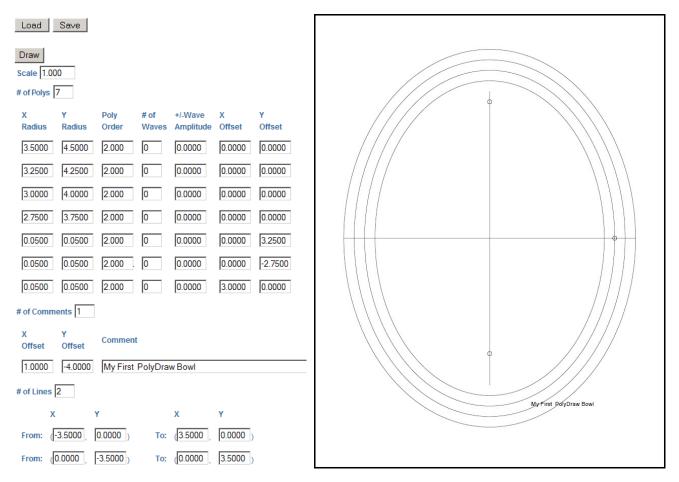

You now have the pattern for your oval bowl. However when viewing the pattern you see several mistakes. These are easily corrected. A powerful feature of PolyDraw is that it allows you to quickly see what you have designed and easily make corrections. In this case one of the drill marks (poly) needs to go up an inch and another needs to go down an inch. The start of the vertical orientation line needs to go down an inch while the end needs to go up by an inch. The comment needs to be changed to **My First Oval Bowl** and also moved down an inch. Make these changes and click the **Load** button to view the results. When it looks the way you want save this pattern as **9by7OvalBowl.tx**t.

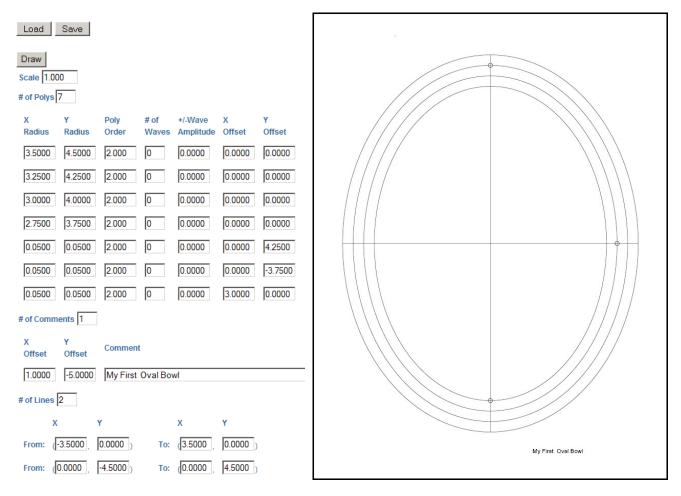

The pattern is now correct and ready to use. Now let take this pattern and make it into a four layer 12" by 10" oval bowl. Make the necessary changes and you get the following results.

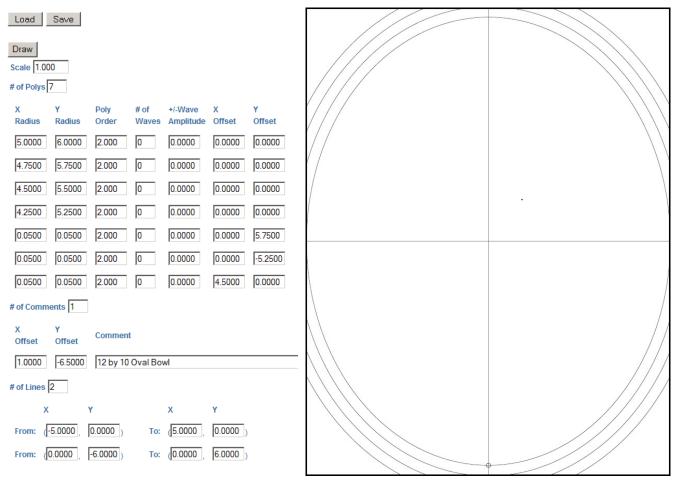

The pattern doesn't fit on the page. PolyDraw cannot draw more the **4**" left or right of center or **5**½" above or below center. To make a larger pattern you will have to scale it and enlarge it, onto larger paper, with a copy machine. Go to the Scale field and enter **4**/**5**. Then add to your comment (**enlarge 125%**). Draw the pattern and you get the following.

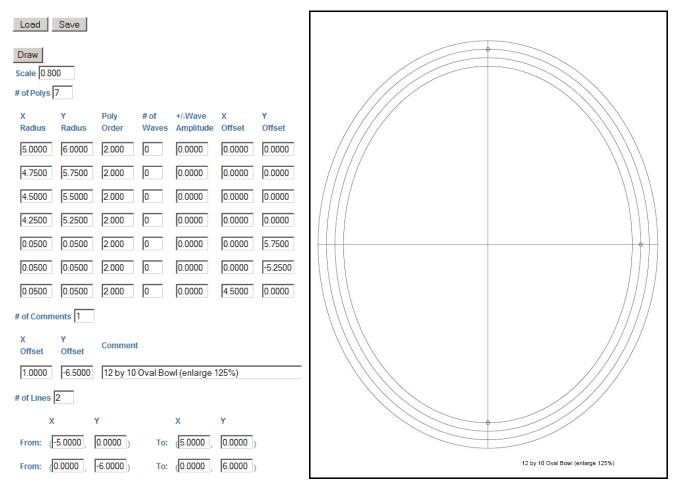

Save the pattern as 12by10Oval.txt.

This ends this tutorial and you are now are a Master of Ovals. You're ready to move on to **Tutorial III, Making an Asian Bowl**.